# **Modul Reports (Gruppierungen)**

Mit dem Modul "Reports (Gruppierungen)" können auf Basis von mit dem JasperSoft iReport-Designer ([http://community.jaspersoft.com/project/ireport](http://community.jaspersoft.com/project/ireport-designer)[designer\)](http://community.jaspersoft.com/project/ireport-designer) erstellten Reportdateien verfügbar gemacht und **gruppierungsbasiert** (in der Gruppierungsverwaltung) **ausgeführt** werden.

Grundsätzlich entspricht die Funktionalität weitgehend der Funktionalität des Moduls "Reports" (siehe [Modul Reports\)](https://www.smadoa.de/confluence/display/ICA/Modul+Reports). Die Besonderheit besteht darin, dass bei den Gruppierungs-Reports

- definiert werden kann, welche Gruppierung/en den Report verwenden können
- bestimmte Parameter im Report selbst den Zugriff auf Daten beschränken können.
- [Vorlagen verwalten Anlegen & Bearbeiten von Reports](#page-0-0)
	- [Report im Dateisystem ablegen](#page-0-1)
	- [Anlegen & Bearbeiten von Reports](#page-0-2)
	- [Vorlagen verwalten Dateien ersetzen](#page-1-0)
- [.jrxml-Report/Vorlage erstellen oder bearbeiten](#page-1-1)
- $\bullet$ [Verborgene Parameter](#page-1-2)

## <span id="page-0-0"></span>Vorlagen verwalten - Anlegen & Bearbeiten von Reports

#### <span id="page-0-1"></span>Report im Dateisystem ablegen

Nachdem ein Report als .jrxml-Datei erstellt wurde (s.u.), muss der Report zuerst physisch **an der definierten Stelle im Dateisystem abgelegt** werden; es ist im Moment nicht möglich, Reports direkt hochzuladen:

/home/jboss/reports/

⋒

Die Übersetzung der Report-Dateien erfolgt im Verzeichnis

/home/jboss/reports/build

In diesem Verzeichnis entsteht eine umbenannte Kopie der Original-.jrxml-Datei sowie weitere Dateien (.jasper). Erforderlich sind **Lese- und Schreibberechtigung** für den Benutzer, unter dem der Application Server läuft.

Bei der Erzeugung der Reports entstehen im Verzeichnis /tmp ebenfalls **temporäre Dateien**. Diese sollten bzw. müssen regelmäßig über einen Systemjob (cron-job) aufgeräumt werden.

### <span id="page-0-2"></span>Anlegen & Bearbeiten von Reports

Damit eine ins Dateisystem kopierte Vorlage verwendet werden kann, muss diese dem System anschließend bekannt gemacht werden, indem im Interface ein neuer Report angelegt wird. Folgende Parameter müssen definiert sein:

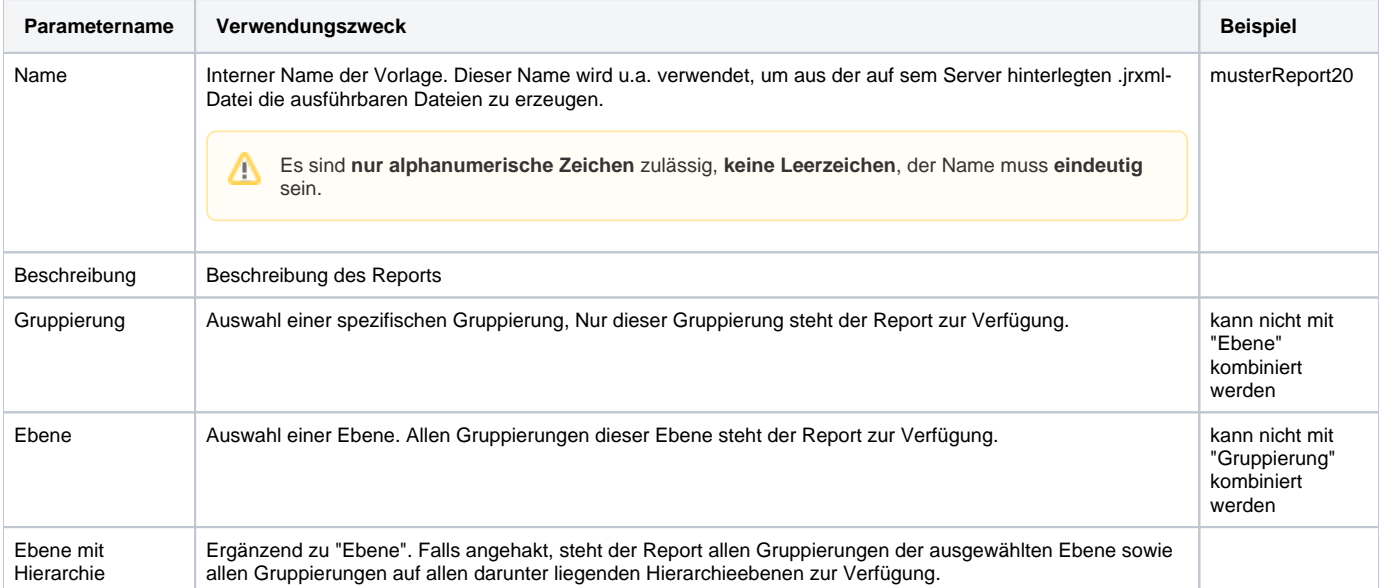

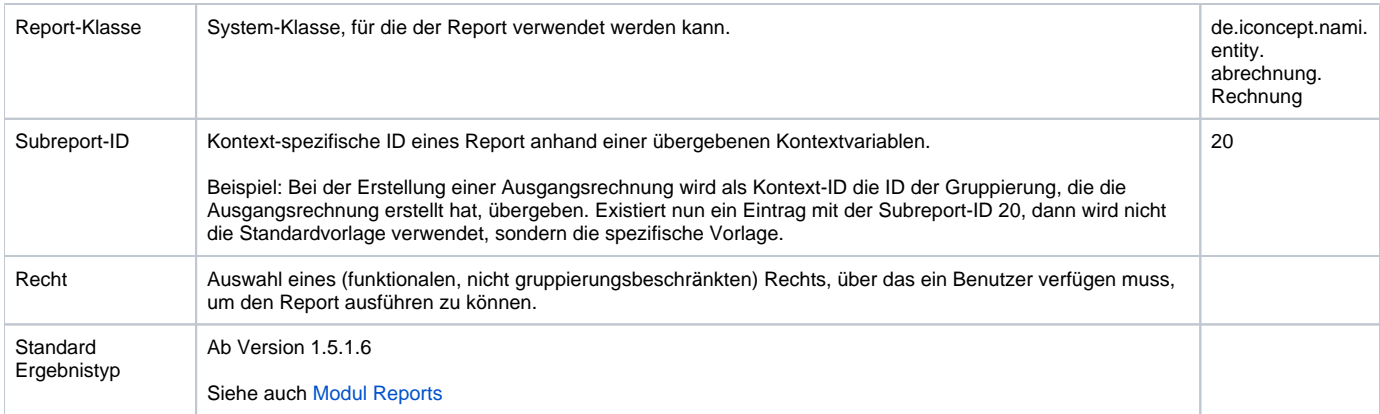

#### <span id="page-1-0"></span>Vorlagen verwalten - Dateien ersetzen

Will man eine existierende Report-Vorlage überschreiben, muss zuerst der neue Report im Verzeichnis

/home/reports

abgelegt werden (s.o.).

Damit der **Report neu übersetzt** wird, muss außerdem die vom System erzeugte Report-Datei (.jrxml) und auch die kompilierte Version entfernt werden (. jasper). Die Namen der Dateien (ohne Suffix) entsprechen dem Namen in der JasperReport-Tabelle. Diese Dateien befinden sich im Unterverzeichnis

./build

n

Falls die existierenden Dateien im Unterverzeichnis ./build nicht gelöscht wurden, werden die "alten" Dateien weiterverwendet. Λ

**Ab Version 1.5.1.5 ist das NICHT mehr notwendig!**

## <span id="page-1-1"></span>.jrxml-Report/Vorlage erstellen oder bearbeiten

Einige grundsätzliche Informationen zum Erstellen der Report-Dateien finden sich hier: [Modul Reports](https://www.smadoa.de/confluence/display/ICA/Modul+Reports). Zu beachten sind die **verborgenen Parameter**, s.u.

## <span id="page-1-2"></span>Verborgene Parameter

Reports, die nicht durch administrative Benutzer mit Vollzugriff auf alle Gruppierungen und Mitglieder ausgeführt werden sollen, sondern im Rahmen der **Gr uppierungsverwaltung** angeboten werden, **sollten** in der Report-Datei bestimmte Parameter verwenden, die den Zugriff auf Daten automatisch beschränken:

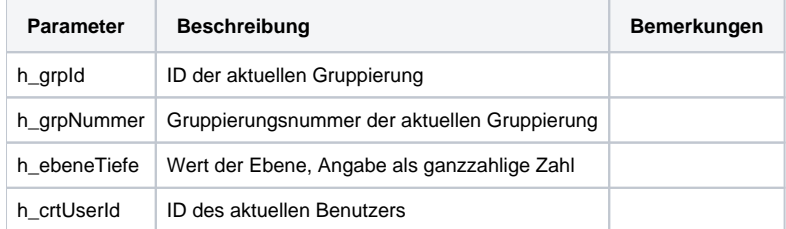

Diese Parameter werden in der Maske beim Ausführen des Reports nicht angezeigt, aber automatisch mit den Daten des aktuellen Kontexts gefüllt. So wird eine Beschränkung der Ergebnisse z.B. auf die aktuelle Gruppierung erreicht, aus der ein Report ausgeführt wird.

Mindestens das Setzen von h\_grpId sollte immer stattfinden. Wird keiner der aufgeführten Parameter gesetzt, ist ein Zugriff auf alle Daten möglich, wenn der Report ausgeführt wird.